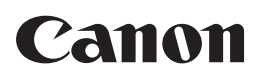

**Satera LBP622C LBP621C** 

はじめに お読みください

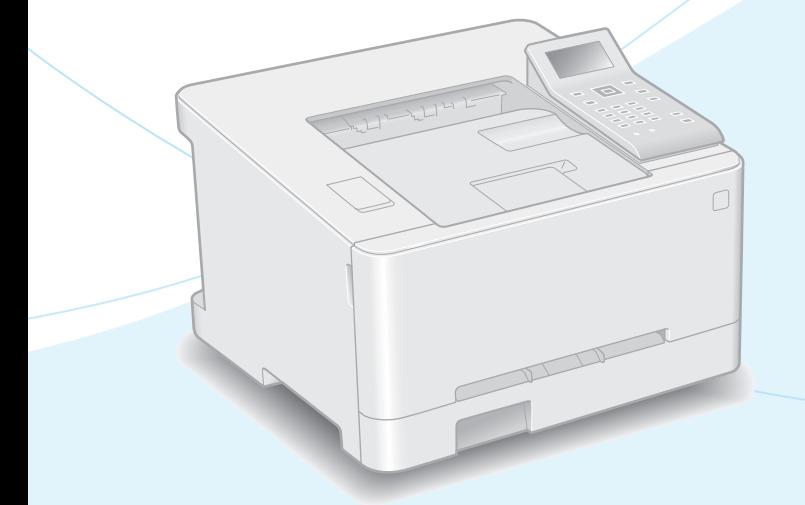

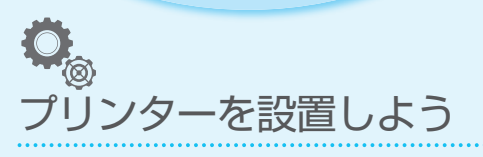

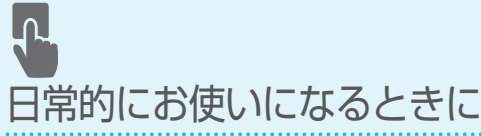

## 設置のしかたと使いかた

ください。 ● [P.17](#page-16-0) ご使用前に必ず「安全にお使いいただくために」をお読み

お読みになった後は 本書は将来いつでも使用できるように大切に保管してください。 ※本書の内容は予告なく変更することがありますのでご了承ください。

macOSをお使いのお客様へ macOS 用ドライバーの対応状況はキヤノンホームページでご確認ください。 本機の全機能は、ユーザーズガイド で説明しています。 **[canon.com/oip-manual](http://canon.com/oip-manual )** こう覧いただくことができます。

付録

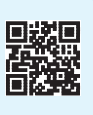

商品別 OS 対応状況は http://canon.jp/support を、最新ドライバーのダウンロードについては http://canon.jp/download をそれぞれご覧ください。

# 設置する

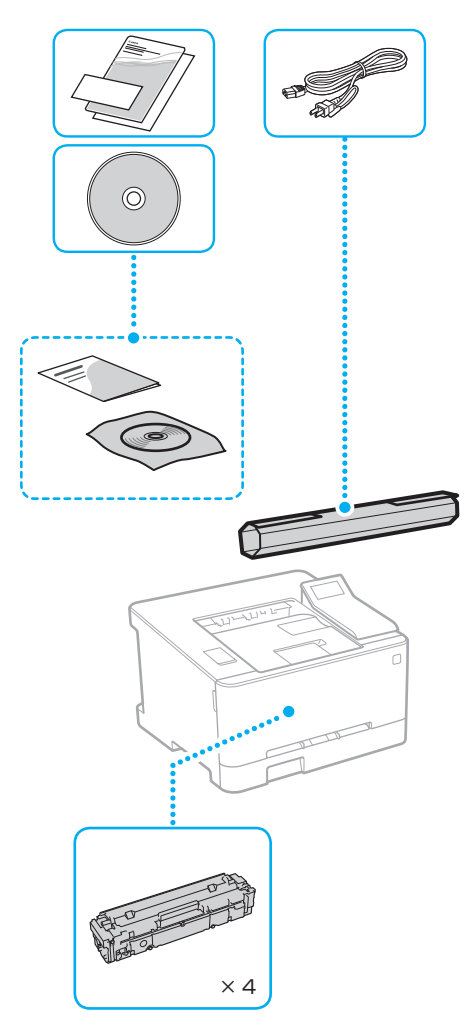

スタータートナーカートリッジが付いています。

## 同梱品 インディー あんじょう あいしゃ あいしゃ あいしょう あいじょう

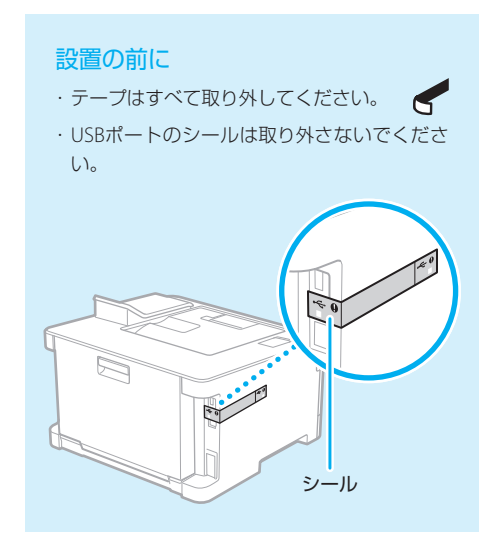

### このような場所に設置しよう

以下の寸法を参考にして、設置スペースを確保してく ださい(周囲は100 mm以上のスペースをあけてくだ さい)。

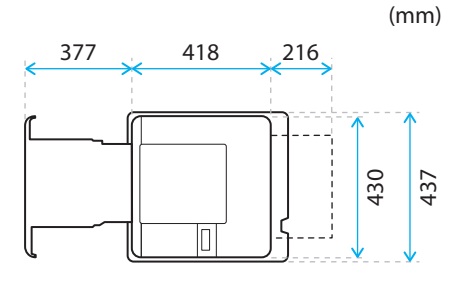

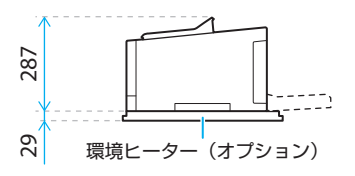

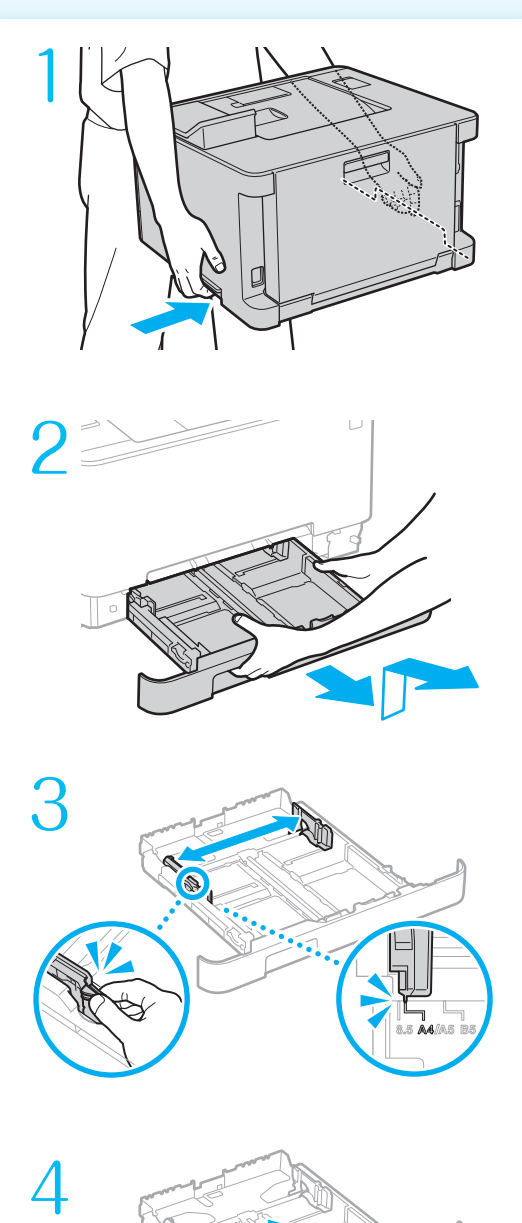

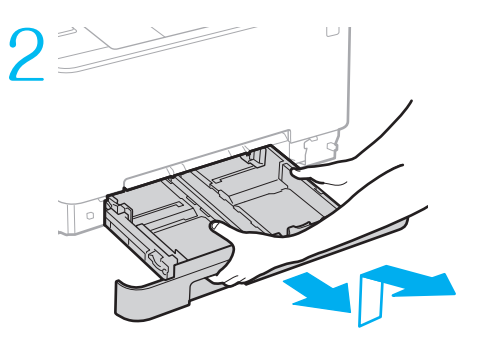

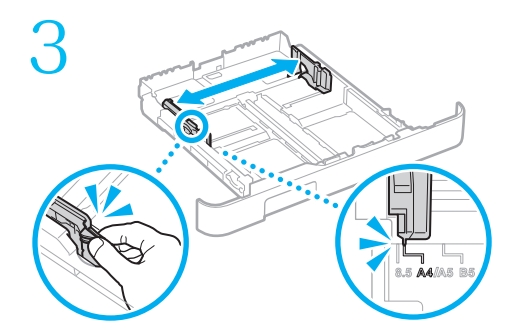

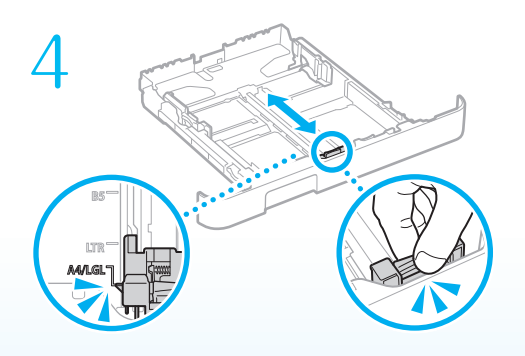

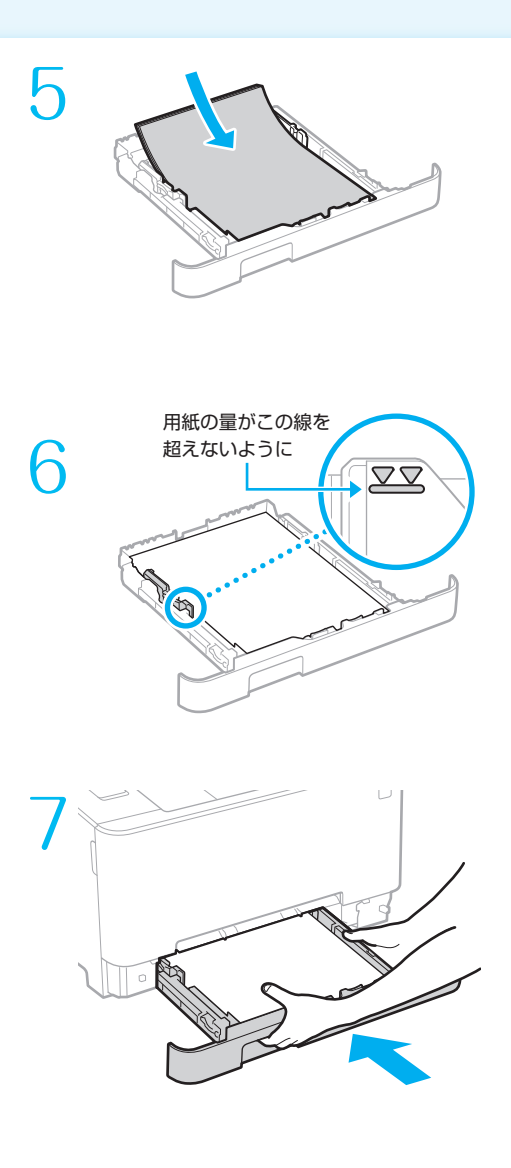

## 設置する

#### 環境ヒーターを設置する (オプション) 8

#### 環境ヒーターをあとから設置するときは

- 本機をすでに使用している場合は、環境ヒー ターを箱から取り出す前に、次の操作を行っ てください。
- ①パソコンの電源を切る
- ②本機の電源を切る
- ③コンセントから電源プラグを抜き、アース 線を取り外す
- ④本機から電源コードを抜く
- ⑤ LANケーブル、USBケーブルが本機に接続 されている場合は、それらを取り外す

お使いの環境によっては、電源を入れてか ら用紙の吸湿を低減させるまで時間がかか る場合があります。効果が現れない場合は、 未開封の新しい用紙に交換してください。

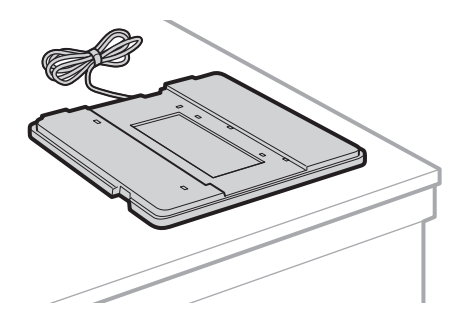

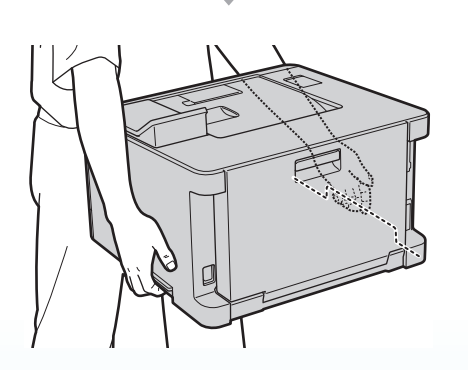

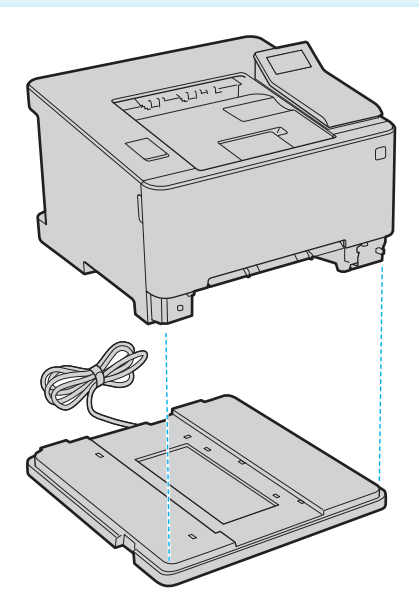

・本機の電源コードを接続するときに、 環境ヒーターのアース線と電源コード も接続します。

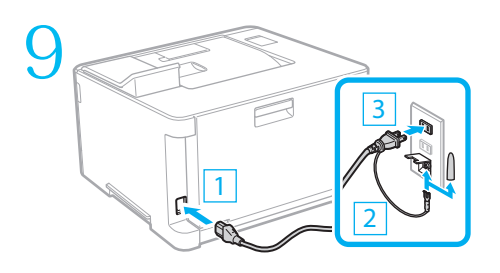

続いて、本体の初期設定を行います。

# 設定する

1660-009 **Q検索** 設定ナビでセットアップする → ユーザーズガイド 初期設定について詳しく知りたいときは

## 本体の初期設定をする

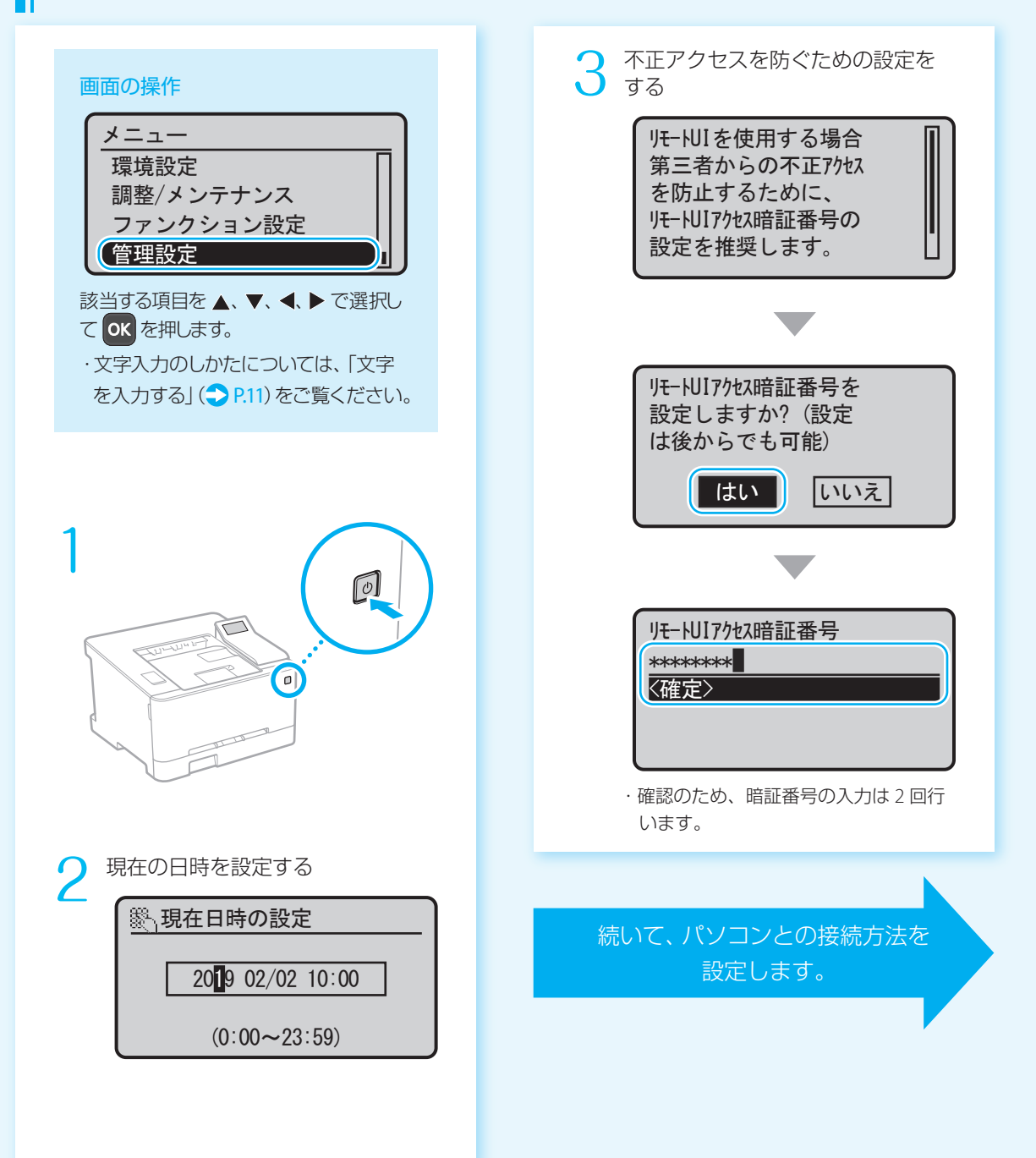

## 設定する

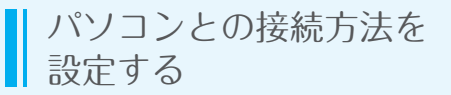

## ○設定前の注意

- ・セキュリティーで保護されていないネッ トワーク環境に接続すると、お客様の個 人情報などが第三者に漏えいする危険が あります。十分にご注意ください。
- ・ルーターは付属していませんので、別途 ご用意ください。
- ・本機を有線LANと無線LANの両方に接続 することはできません。

#### ■ 接続方法を選ぶ

通信環境やお使いの機器に合わせて接続方法を選 択し、各ページに移動して設定を行ってください。

#### 無線LANで接続するときは つ[P.6](#page-5-0)

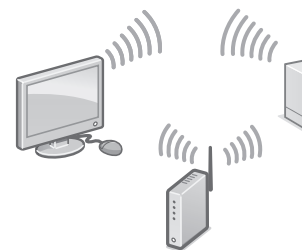

#### 有線LANで接続するときは ●[P.8](#page-7-0)

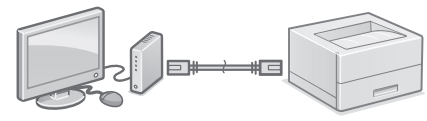

#### USBで接続するときは <br /> [P.9](#page-8-0)

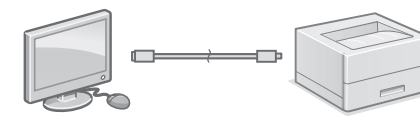

無線LANルーターのない環境でも「アク セスポイントモード」を使うと、お手元のモ バイル機器から無線で本機に直接接続で きます(ダイレクト接続)。 ユーザーズガイド

1660-068 Q検

<span id="page-5-0"></span>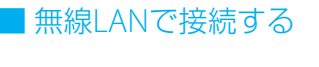

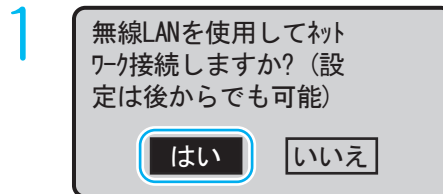

パソコンと無線 LAN ルーターが正 しく接続されていることを確認する 2

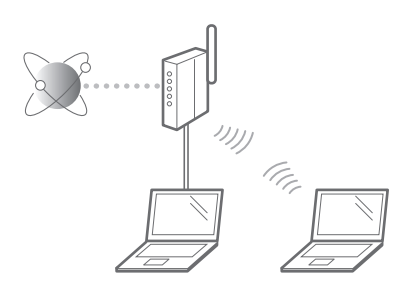

- ・詳しくは各機器に付属の取扱説明書を ご覧いただくか、メーカーにお問い合 わせください。
- パソコン側のネットワーク設定が 完了していることを確認する 3
- SSID (ネットワーク名/アクセス ポイント名) とネットワークキー (暗号化キー)を確認する 4

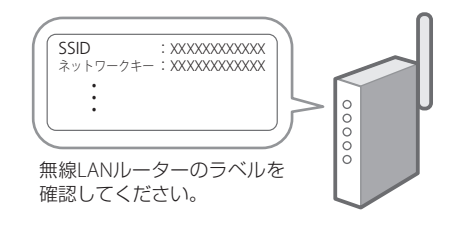

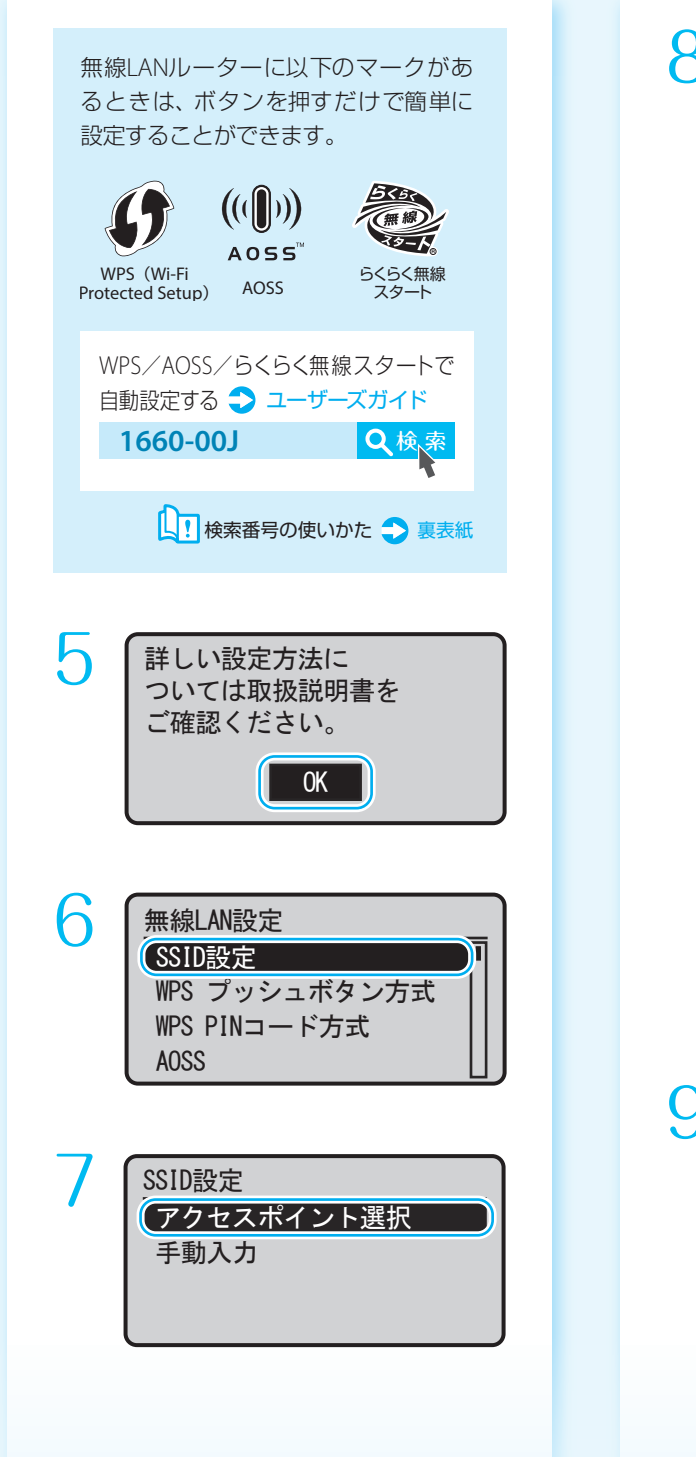

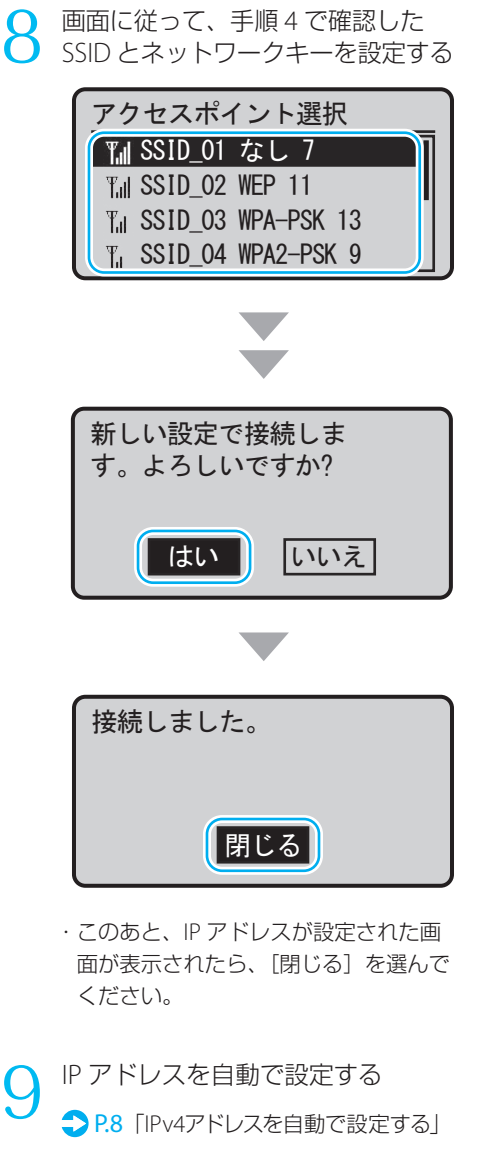

<span id="page-7-0"></span>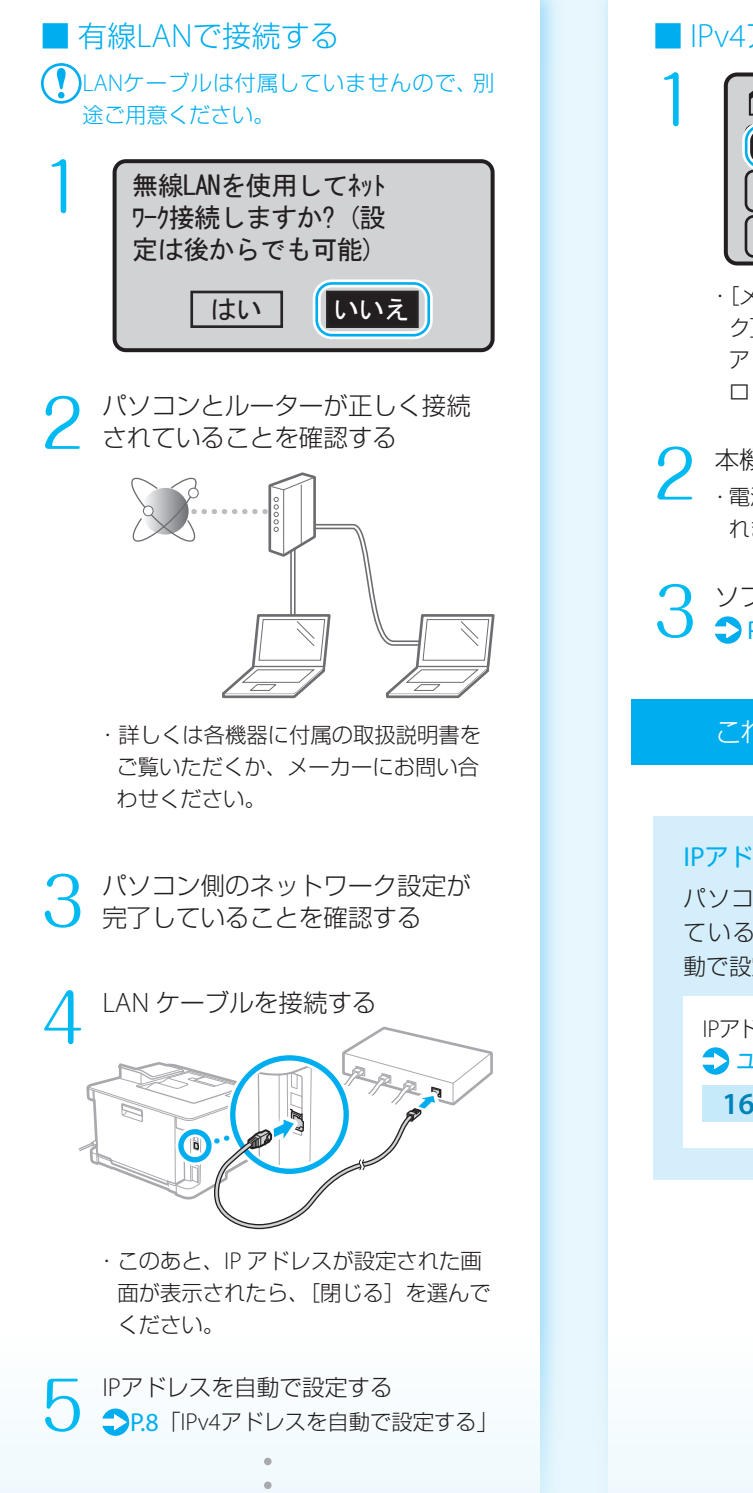

### <span id="page-7-1"></span>■ IPv4アドレスを自動で設定する

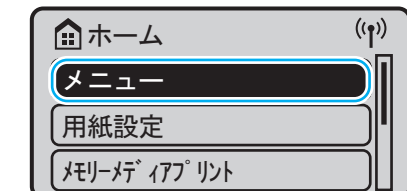

・[メニュー] ▶[環境設定]▶[ネットワー ク]▶[TCP/IP 設定]▶[IPv4 設定]▶[IP アドレス設定]▶[自動取得:ON]▶[プ ロトコル選択:OFF]▶[DHCP]▶[確定]

#### 本機を再起動する ・電源を切り、10 秒待って再び電源を入 れます。

ソフトウェアをインストールする P.9[「ソフトウェアをインストールする」](#page-8-1)

#### これで初期設定は終了です。

## IPアドレスを手動で設定するときは

パソコン側に固定IPアドレスを設定し ている場合は、本機のIPアドレスを手 動で設定してください。

1660-00W Q検 IPアドレスを設定する ユーザーズガイド

パソコンとの接続方法を設定する パソコン こうしゅうしょう こうしょう こうしゅう こうしゅうしょう

<span id="page-8-0"></span>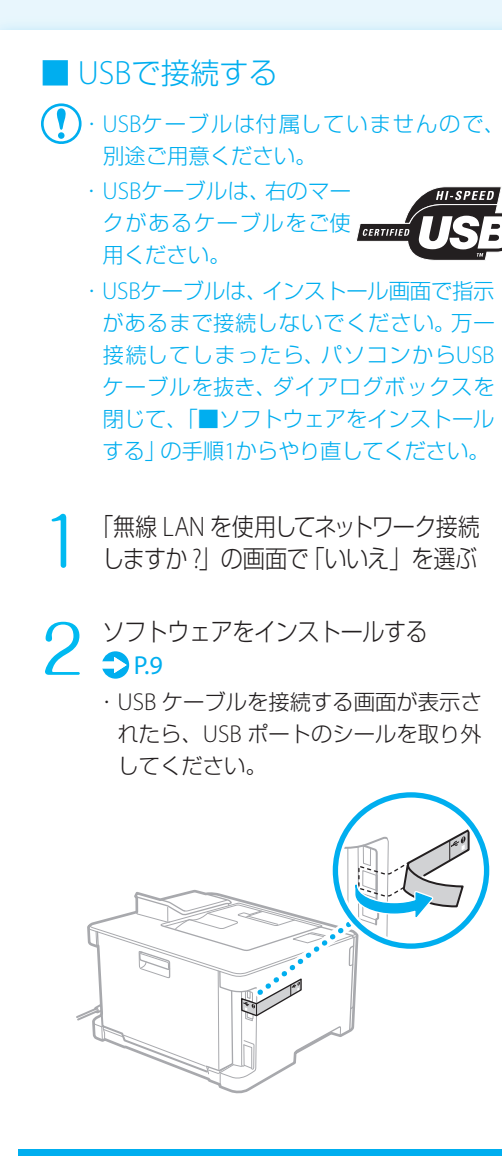

#### これで初期設定は終了です。

## <span id="page-8-1"></span>■ ソフトウェアをインストールする

ドライバーやソフトウェアをインストールします。 インストールの詳細は、ドライバーのマニュアル を参照してください。

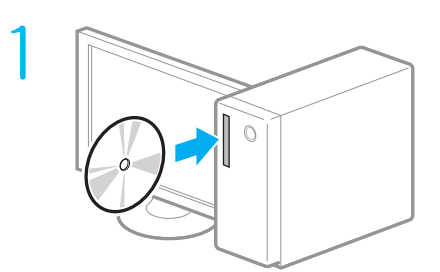

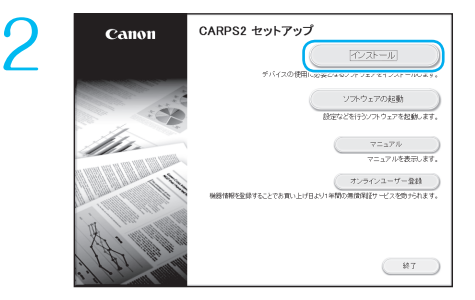

#### 画面が正しく表示されないときは

CD/DVDを入れ直すか、Windowsで 「D:¥MInst.exe」を検索してください (CD-ROM/DVD-ROMドライブ名は「D:」と して説明)。

#### macOSをお使いのお客様へ

- ・macOSでのインストールについては、 ドライバーのマニュアルを参照してく ださい。
- ・macOS用のドライバーは、ご購入の 時期によっては付属されていない場合 があります。最新ドライバーがキヤノ ンホームページに順次掲載されますの で、ダウンロードしてお使いください。

# お使いになる前に

## 操作パネルから操作開始

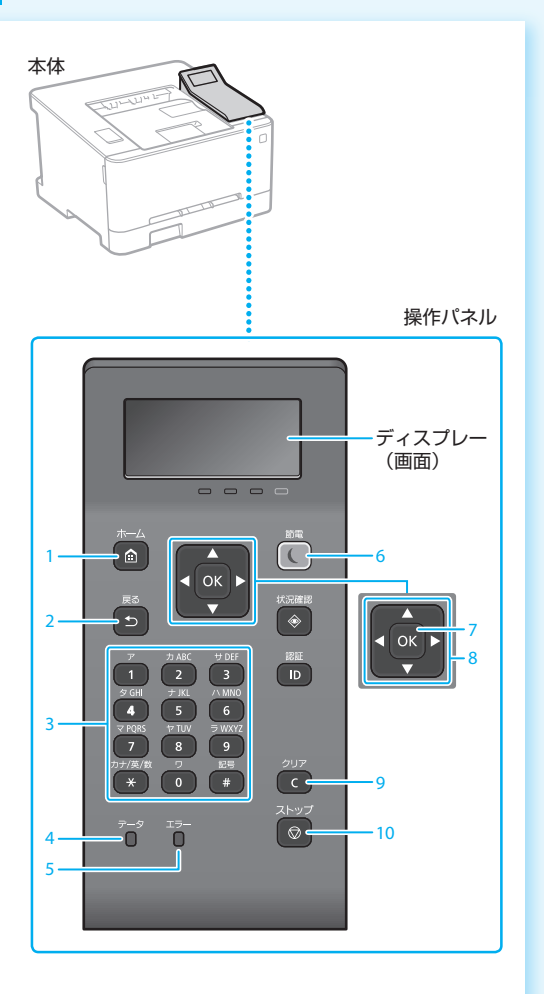

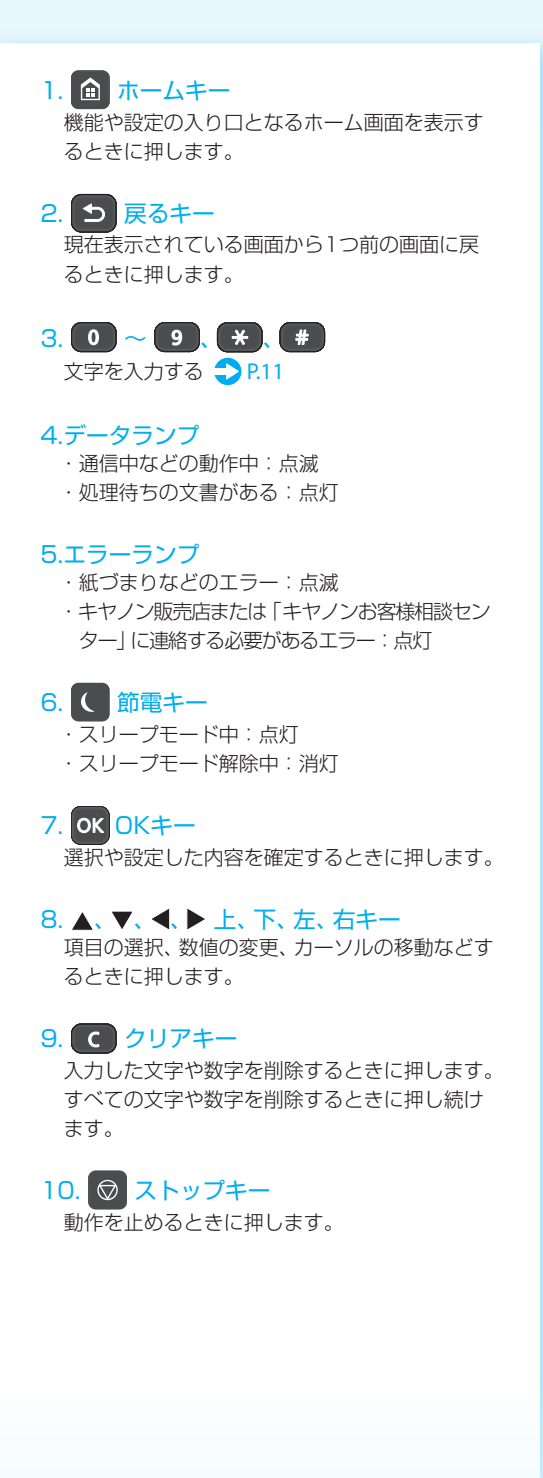

<span id="page-10-0"></span>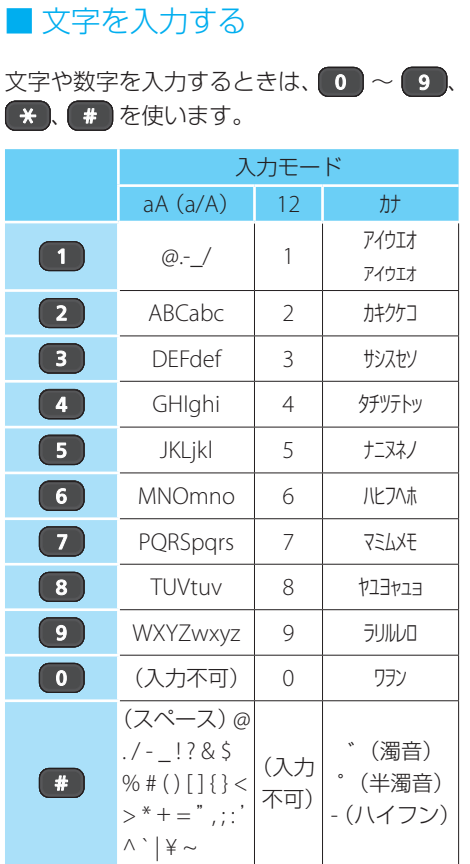

#### 入力モードを切り替える

● ※ を押すと、文字の種類が「カナ→aA (英字) →12 (数字)」のように切り替わります。

#### スペースを入力する

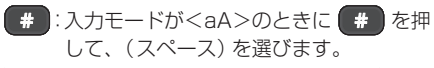

▶ :文字の最後にカーソルを合わせて、▶ を 押します。

# プリントする

印刷したい文書を開き、アプリケー ションの印刷機能を選ぶ 1

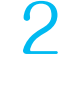

本機のプリンタードライバーを選 2 本機のプリンタードライバーを選<br>2 び、[詳細設定] または [プロパティ] を選ぶ

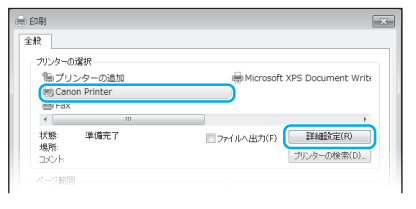

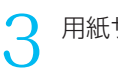

## 用紙サイズを設定する

給紙部と用紙種類を設定する

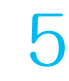

4

#### 必要に応じてプリント設定を する

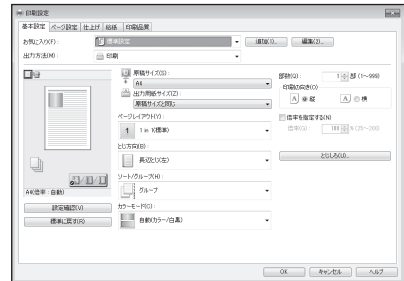

[OK]を選ぶ 6

7

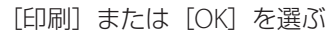

#### ■ 両面\*

用紙の両面に印刷。とじしろも設定できるの で、ホチキス留めするときにも便利です。

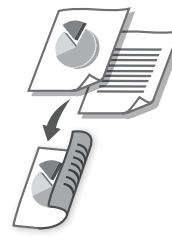

### ■ 集約

複数のページを縮小して、1枚の用紙に印刷。 サムネイルで閲覧したり、用紙を節約したり するときに便利です。

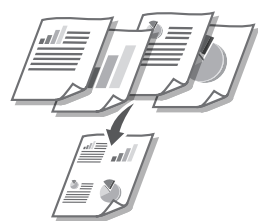

#### ■ 製本印刷\*

用紙の両面に2ページずつ原稿を印刷します。 用紙の中央で折ると本のような体裁に!

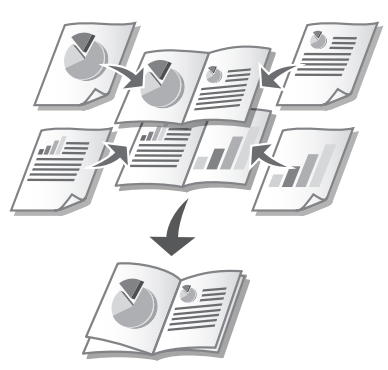

\* 機種によっては使用できません。

▲)各機能の詳細およびそのほかの機能に ついては、ドライバーのヘルプをご覧く ださい。

# 用紙をセットする

<span id="page-12-0"></span>給紙カセットにセットする

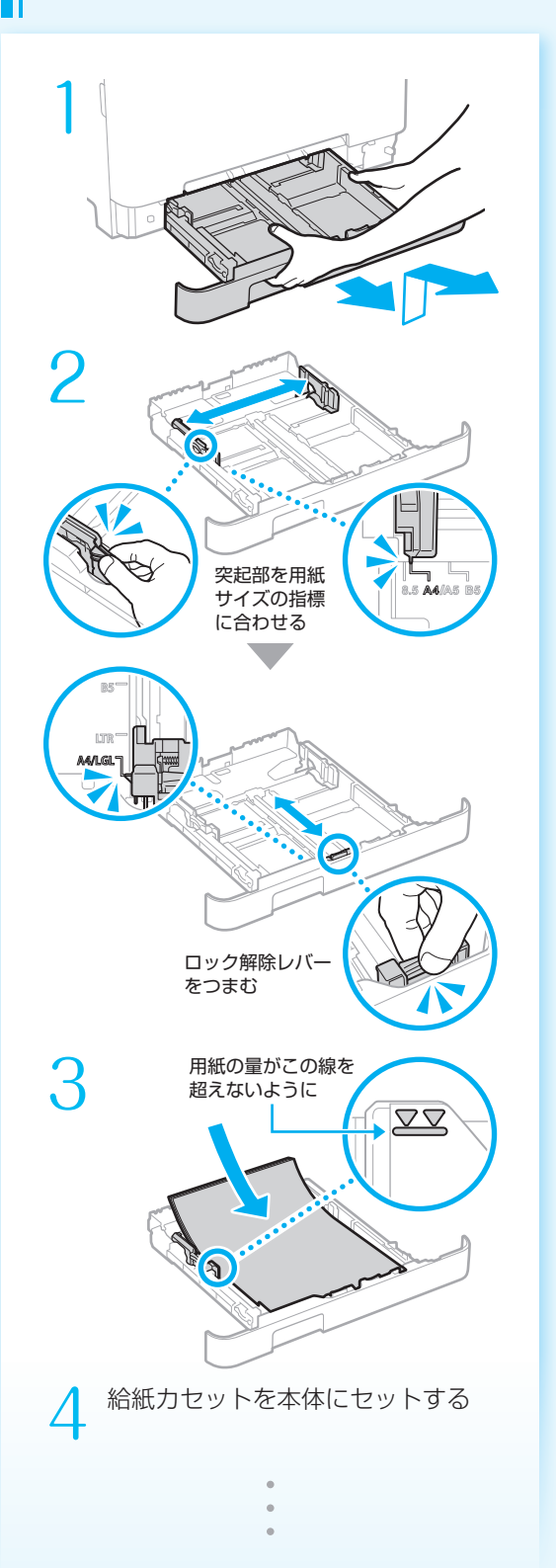

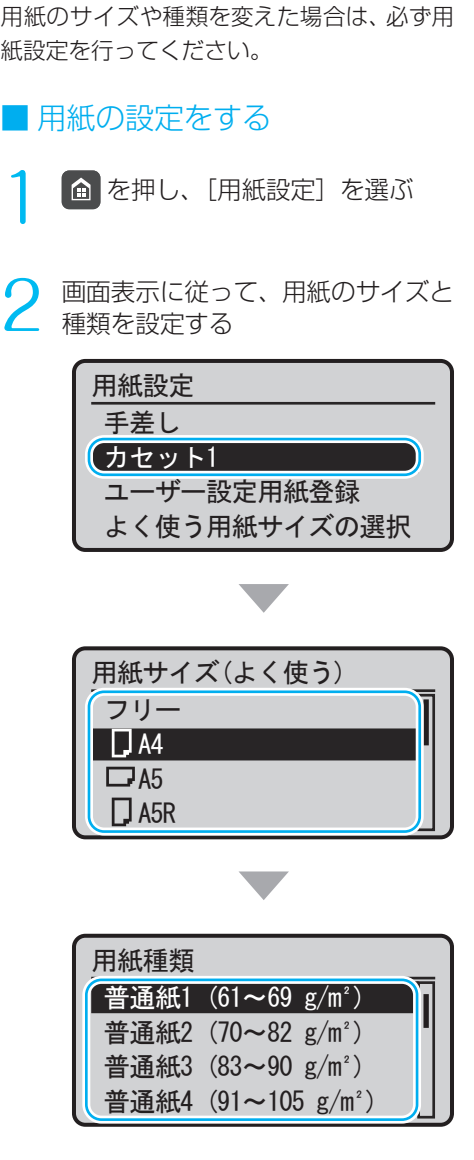

定形サイズ以外の用紙をセットするときは →ユーザーズガイド

用紙をセットする

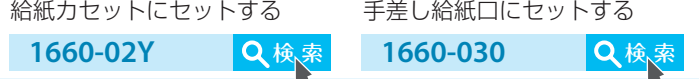

## <span id="page-13-0"></span>手差し給紙口にセットする

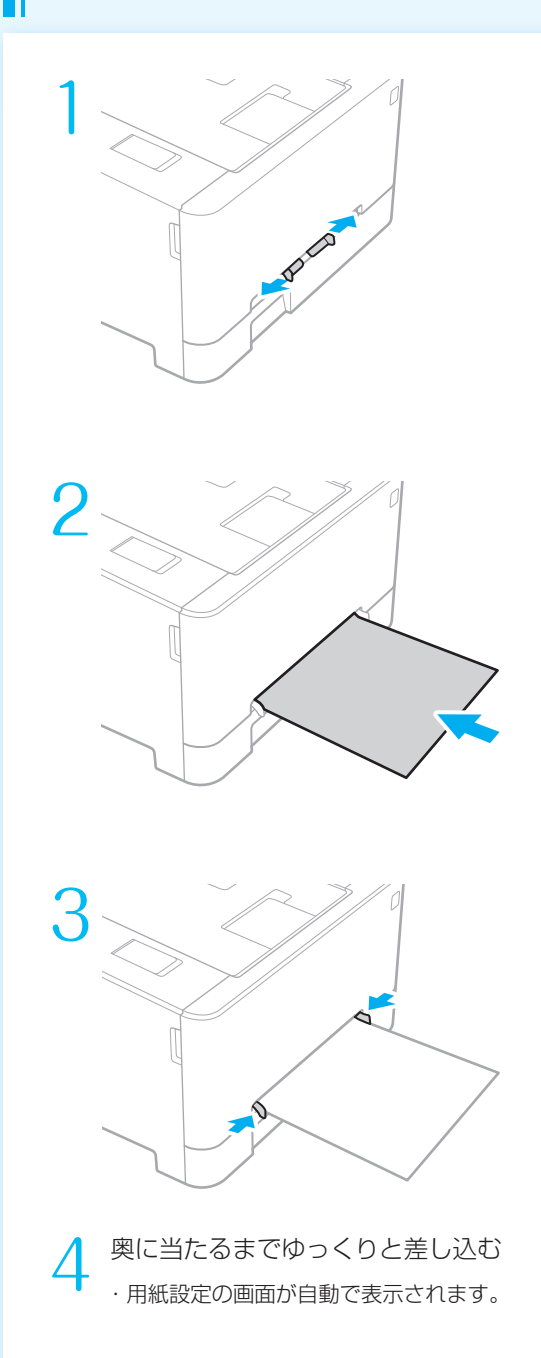

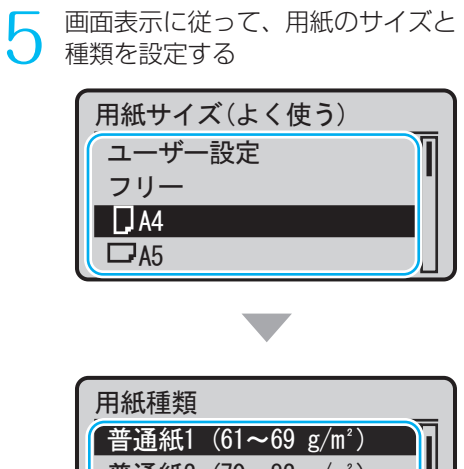

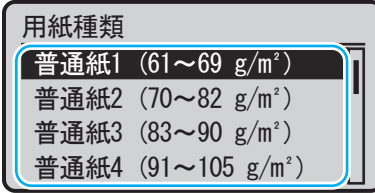

## 封筒・はがきをセットする

下の表を参考に、正しい向きにセットしてください。

基本的な用紙のセット方法は、以下をご覧ください。

P.13[「給紙カセットにセットする」](#page-12-0)

P.14[「手差し給紙口にセットする」](#page-13-0)

#### ・インクジェット用の郵便はがきは使用できません。

・封筒・はがきをセットする前に、カールを取り、整えてからセットしてください。

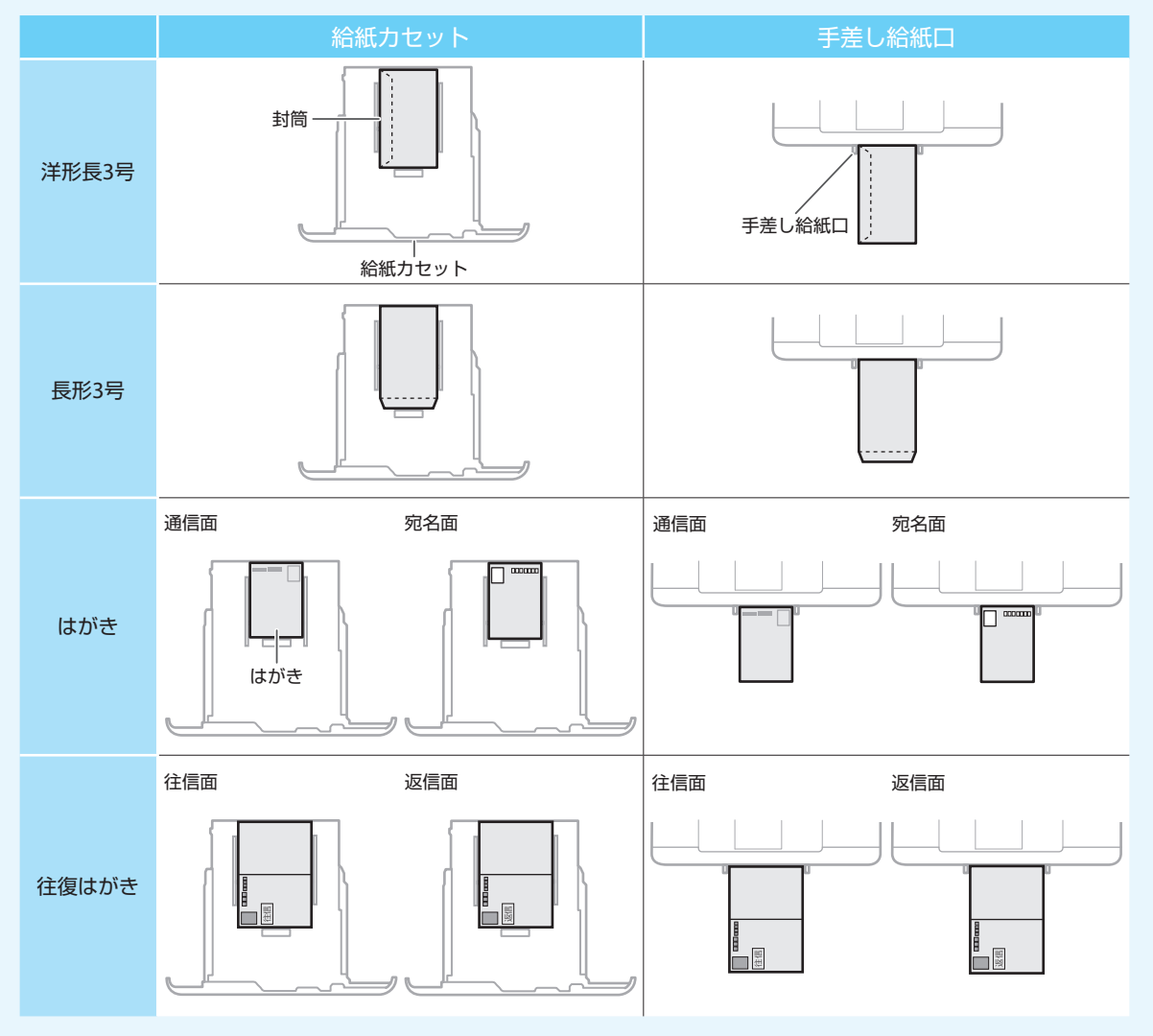

こんなときは…

困ったときは コーザーズガイド 1660-0AE Q検

故障かな?と思ったときは ■ 用紙がつまったときは

以下を確認してください。

■電源は入っていますか? ■スリープモードになっていませんか?

ディスプレーと ( が消灯していたら、電源 スイッチを押す。

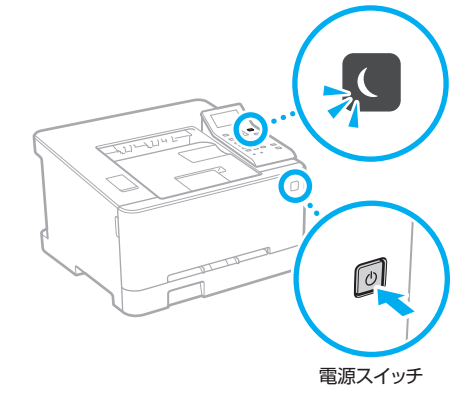

■電源コードは接続されていますか?

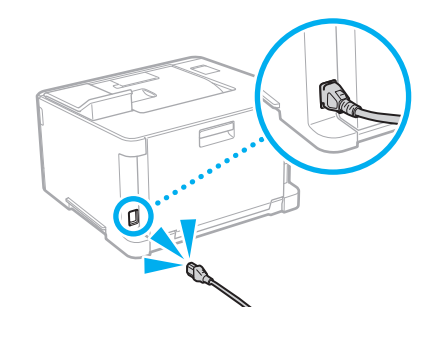

解決しないときは、以下を参考にしてください。

- ・ユーザーズガイド
- ・Q&A検索 (http://cweb.canon.jp/e-support/index.html)

画面の指示に従って、用紙を取り除いてくだ さい。

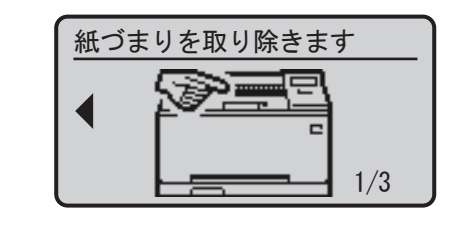

## トナーカートリッジを交換する ときは

画面の指示に従って、トナーカートリッジを 交換してください。

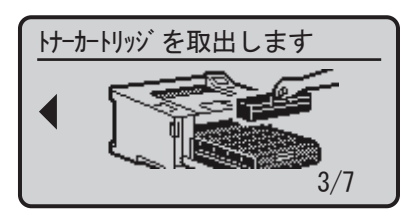

### ■ 交換用トナーカートリッジ型番

- Canon Cartridge 054 Black
- (キヤノントナーカートリッジ 054 ブラック)
- Canon Cartridge 054 Yellow
- (キヤノントナーカートリッジ 054 イエロー)
- Canon Cartridge 054 Magenta
- (キヤノントナーカートリッジ 054 マゼンタ)
- Canon Cartridge 054 Cyan
- (キヤノントナーカートリッジ 054 シアン)
- Canon Cartridge 054 H Black
- (キヤノントナーカートリッジ 054 H ブラック)
- Canon Cartridge 054 H Yellow
- (キヤノントナーカートリッジ 054 H イエロー)
- Canon Cartridge 054 H Magenta
- (キヤノントナーカートリッジ 054 H マゼンタ)
- Canon Cartridge 054 H Cyan
- (キヤノントナーカートリッジ 054 H シアン)

## <span id="page-16-0"></span>安全にお使いいただく ために

本書では設置と電源についてのみ記載しています。 。<br>必ずユーザーズガイドで記載されている「安全に お使いいただくために」もお読みください。

#### ▲ 警告

取り扱いを誤った場合に、死亡または重傷を負 う恐れのある警告事項が書かれています。安全 に使用していただくために、必ずこの警告事項 をお守りください。

#### ▲注意

取り扱いを誤った場合に、傷害を負う恐れのある 注意事項が書かれています。安全に使用していた だくために、必ずこの注意事項をお守りください。

#### ご注音

操作上、必ず守っていただきたい重要事項や制 限事項が書かれています。誤った操作によるト ラブルや故障、物的損害を防ぐために、必ずお 読みください。

#### ■ 設置について

本機を安全かつ快適にお使いいただくために、次の注 意事項をよくお読みいただき、適切な場所に設置して ください。

#### ▲警告

#### 火災や感電の原因となる場所には設置しない

- 通気口をふさぐ恐れのある場所 (壁の近く、ベッド、 ソファー、毛足の長いじゅうたんの上など)
- 湿気やホコリの多い場所
- 屋外や直射日光の当たる場所
- 高温になる場所
- 火気のある場所
- アルコール、シンナーなどの引火性溶剤の近く

#### その他の警告

- 木機の接続部には、定められたもの以外は接続しな いでください。火災や感電の原因になることがあり ます。
- アクセサリーなどの金属や、液体の入った容器を本 機の上に置かないでください。異物が内部の電気部 品などに接触すると、火災や感電の原因になること があります。
- 万一、本機の内部に異物が入った場合は、電源プラ グをコンセントから抜き、お買い求めの販売店、ま たはキヤノンお客様相談センターもしくは担当サー ビスにご連絡ください。

#### ▲注意

#### 次のような場所には設置しない

落ちたり倒れたりして、けがの原因になることがあり ます。

- 不安定な場所
- 振動のある場所

#### その他の注意

- 本機を持ち運ぶときは、マニュアルの指示に従って 正しく持ってください。誤った持ち方をすると、落 とすなどして、けがの原因になることがあります。
- 本機を設置する場合は、床面や壁との間などに手を 挟まないように、ゆっくりと慎重に行ってくださ い。手などを挟むと、けがの原因になることがあり ます。

#### 風通しの悪い場所には設置しない

本機の使用中は、オゾンなどが発生しますが、その量は 人体に影響を及ぼさない程度です。ただし、換気の悪い 場所で長時間使用する場合や、大量に印刷する場合に は、快適な作業環境を保つため、部屋の換気をするよう にしてください。また、本機からの排気が人体に直接当 たる場所には設置しないでください。

#### ■ 電源について

#### ▲ 警告

- 仕様外の電源電圧で使用しないでください。火災や 感電の原因になることがあります。
- 付属の電源コードを用いて本機を確実にアース端子 付きコンセントに接続してください。
- 付尾の電道コードN&け使用しないでください。火 災や感電の原因になることがあります。
- 付属の電源コードは本機専用です。他の機器に使用 しないでください。
- 電源コードを傷つける、加工する、引っ張る、無理 に曲げる、などの行為はしないでください。また、 電源コードに重いものをのせないでください。火災 や感電の原因になることがあります。
- 濡れた手で電源プラグを抜き差ししないでくださ い。感電の原因になることがあります。
- タコ足配線をしたり、延長コードを使用したりしな いでください。火災や感電の原因になることがあり ます。
- 電源コードを束ねたり、結んだりしないでくださ い。火災や感電の原因になることがあります。
- 電源プラグはコンセントの奥までしっかりと差し込 - ------<br>んでください。 電源プラグがしっかり差し込まれて いないと、火災や感電の原因になることがありま す。
- 雷が発生したときは、電源プラグをコンセントから 抜いてください。火災、感電、故障の原因になるこ とがあります。
- 本機への電源供給が安全であること、安定電圧であ ることを確認してください。
- 電源コードを熱器具に近づけないでください。コー ドの被覆が溶けて、火災や感電の原因になることが あります。

#### 次のような取り扱いは避けてください。

電源コネクタが接続される本機の差込口にストレスが 強くかかると、本機の内部で断線や接触不良が発生し、 故障や火災の原因になることがあります。

- 電源コネクタを頻繁に抜き差しする
- 電源コードに足を引っ掛ける
- 電源コードが電源コネクタ付近で曲げられ、本機の 差込口に継続的なストレスがかかっている ● 電源コネクタに強い衝撃を加える
- 

#### アース線を接続してください

- コンセントのアース端子に、アース線を接続してく ださい。アース線を接続していないと、万一漏電し た場合に感電の恐れがあります。コンセントにアー ス端子がない場合は、接地工事(D種)が行われて いるアース端子に接続してください。
- アース線を接続する場合は、必ず電源プラグをコン セントに接続する前に行ってください。また、アー ス線を取り外す場合は、必ず電源プラグをコンセン トから抜いて行ってください。

#### 次の場所にはアース線を絶対に接続しない

- 水道管:配管の一部がプラスティックの場合、アー スの役目を果たしません。ただし、水道局がアース 対象物として許可した水道管には接続できます。
- ガス管: ガス爆発や火災の原因になることがありま す。
- 電話線のアースや避雷針:落雷のときに大きな電流 が流れ、火災や感電の原因になることがあります。

#### ▲ 注意

非常時にすぐ電源プラグが抜けるように、本機をコン セントの近くに設置し、電源プラグの周囲に物を置か ないでください。

■ 取り扱いについて

#### ▲注意

#### レーザー光について

この製品はIEC60825-1:2014およびEN60825-1:2014に おいてクラス1レーザー製品であることを確認していま す。レーザー光は、人体に有害となる恐れがあります。 そのため本機では、レーザー光はカバーや外装で遮蔽 されており、お客様が通常の操作をする場合にはレー

ザー光が漏れる心配はまったくありません。安全のた めに以下の注意事項を必ずお守りください。

- このマニュアルで指示された以外のカバーは、絶対 に開けないでください。
- マニュアルで規定された、制御、調整および操作手 順以外のご利用は、危険な放射線の露出を引き起こ す可能性があります。万一、レーザー光が漏れて目 に入った場合、目に障害が起こる原因になることが あります。
- レーザー光の注意表示

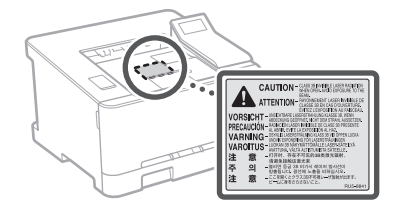

- 安全規格関連の注意マーク
- ■電源スイッチオン(入り)
- 電源スイッチオフ(切り)
- スタンバイ(待機状態)
- $\bigcap$  ブッシュプッシュスイッチ $\blacksquare$  "ON" $\blacksquare$  "OFF"
- 保護接地端子

- 内部に危険電圧有。カバーを外さないこと。
- 注意:高温、触れないよう注意してください

#### □ クラスII機器

- 可動部有:可動部に触れないよう注意してください
- 注意:感電の危険有。すべての電源プラグをコンセ
- 喅 ントから抜いてください
- 鋭利なふち有。鋭利なふちに触れないよう注意して 人 べださい

#### **MEMO**

お使いの機種によっては表記されていないマークもあ ります。

■ 消耗品について

#### ▲警告

トナーカートリッジを火中に投じないでください。ま た、トナーカートリッジや用紙は火気のある場所に保 管しないでください。引火して、火災ややけどの原因に なることがあります。

■ おことわり

#### 本体製品名称について

この製品は、販売されている地域の安全規制に従って、 以下の()内の名称で登録されていることがあります。 Satera LBP622C / LBP621C (F174900)

#### 電波障害規制について

この装置は、クラスB情報技術装置です。この装置は、 家庭環境で使用することを目的としていますが、この 装置がラジオやテレビジョン受信機に近接して使用さ れると、受信障害を引き起こすことがあります。取扱説 明書に従って正しい取り扱いをしてください。 なお、通信ケーブルはシールド付をご使用ください。

VCCI-B

付録

付録

17

#### 電波法について

『本製品には、電波法に基づく工事設計認証を受けた特 定無線設備(認可番号:007-AE0268)を用いています。』

#### 電波に関するご注意

本製品の使用周波数帯では、電子レンジなどの産業・ 科学・医療用機器のほか工場の製造ラインなどで使用 されている移動体識別用の構内無線局(免許を要する 無線局)及び特定小電力無線局(免許を要しない無線 局)並びにアマチュア無線局(免許を要する無線局) が運用されています。

## 付録

- 1. 本製品を使用する前に、近くで移動体識別用の構内 無線局及び特定小電力無線局並びにアマチュア無線 局が運用されていないことを確認してください。
- 2. 万一、本製品から移動体識別用の構内無線局に対し て有害な電波干渉の事例が発生した場合には、速や かに電波の発射を停止したうえ、お客様相談セン ター(お問い合わせ)へご連絡のうえ、混信回避の ための処置など(たとえば、パーティションの設置 など)についてご相談ください。
- 3. その他、本製品から移動体識別用の特定小電力無線 局あるいはアマチュア無線局に対して有害な電波干 渉の事例が発生した場合など何かお困りのことが起 きたときは、お客様相談センター(お問い合わせ) へお問い合わせください。

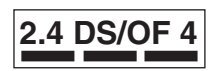

- 2.4 : 2.4 GHzの周波数帯域を使用するこ とを示します。
- DS/OF : 変調方式にDS-SS方式およびOFDM 方式を採用していることを示しま す。
- 4 : 想定される干渉距離が「40 m以下」 であることを示します。
	- : 全帯域を使用し、かつ「構内無線局」 「特定小電力無線局」「アマチュア 無線局」帯域を回避可能であること を示します。

#### 商標について

Macは、Apple Inc.の商標です。

Microsoft、Windows、Windows Vista、Windows Server、Internet Explorer、Excelお よ びPowerPointは、 米国Microsoft Corporationの、米国およびその他の国 における登録商標または商標です。

その他、本マニュアル中の社名や商品名は、各社の登録 商標または商標です。

#### ■ 第三者のソフトウェアについて

お客様がご購入のキヤノン製品(以下、「本製品」)には、 第三者のソフトウェア・モジュール(その更新された ものを含み以下、「第三者ソフトウェア」)が含まれて おり、かかる「第三者ソフトウェア」には、以下1 ~ 8 のライセンス条件が適用されます。

- 1. お客様が「第三者ソフトウェア」の含まれる「本製 品」を、輸出または海外に持ち出す場合は、日本国 及び関連する諸外国の規制に基づく関連法規を遵守 してください。
- 2. 「第三者ソフトウェア」に係るいかなる知的財産権、 権原および所有権は、お客様に譲渡されるものでは なく、「第三者ソフトウェア」の権利者に帰属します。
- 3. お客様は、「第三者ソフトウェア」を、「本製品」に 組み込まれた状態でのみ使用することができます。
- 4. お客様は、権利者の事前の書面による許可無く、「第 三者ソフトウェア」を開示、再使用許諾、販売、リー ス、譲渡してはなりません。
- 5. 上記にかかわらず、お客様は、以下の条件に従う場 合のみ、「第三者ソフトウェア」を譲渡することが できます。
	- ・お客様が「本製品」に関するすべての権利、およ び「第三者ソフトウェア」に関するすべての権利 および義務を譲渡すること
	- ・お客様から譲渡を受ける者が、「本製品」に附帯 する条件に同意していること
- 6. お客様は、「第三者ソフトウェア」の全部または一 部を修正、改変、逆アセンブル、逆コンパイル、その 他リバースエンジニアリング等することはできませ ん。
- 7. お客様は、「本製品」に含まれる「第三者ソフトウェ ア」を除去したり、「第三者ソフトウェア」を複製し てはなりません。
- 8. 「第三者ソフトウェア」中のソースコードについて は、お客様にいかなるライセンスも許諾されませ ん。

「本製品」には、上記1 ~ 8のライセンス条件にかかわ らず、別途固有のライセンス条件が適用される「第三者 のソフトウェア」が含まれます。下記のホームページを 参照していただき、該当する「本製品」の取扱説明書に 記載されている『付録』の『第三者のソフトウェアにつ いて』をご確認ください。

http://canon.com/oip-manual

「本製品」をご利用になられた場合には、お客様は、「本 .............<br>|製品||に適用されるすべてのライセンス条件に同意し たものとさせていただきます。お客様が、ライセンス条 件に同意できない場合、担当サービスにご連絡下さい。

以上

V\_180517

■ 環境ヒーター EH-Cについて

#### ▲ 警告

- 電源コードをプリンターとヒーターの間に挟まない でください。電源コードの被覆が溶けて、火災や感 電の原因になります。
- アース線を接続してください。万一漏電した場合は 感電の恐れがあります。
- アース線を接続するときは、以下の点にご注意くだ さい。
	- -<br>[アース線を接続してもよいもの]
	- ・電源コンセントのアース端子
	- •接地工事(D種)が行われているアース端子
	- [アース線を接続してはいけないもの]
	- ・水道管…配管の途中でプラスティックになってい る場合があり、その場合にはアースの役目を果た しません。ただし、水道局がアース対象物として 許可した水道管にはアース線を接続できます。
	- ・ガス管…ガス爆発や火災の原因になります。
	- ・電話線のアースや避雷針…落雷のときに大きな電 流が流れ、火災や感電の原因になります。
- アース線を接続する場合は、必ず電源プラグをコン セントに接続する前に行ってください。また、アー ス線を取り外す場合は、必ず電源プラグをコンセン トから抜いて行ってください。
- ヒーターを使用していないときは、電源プラグを抜 いてください。万一ヒーター部分に手などが触れた 場合、やけどの原因になります。
- 電源プラグを定期的に抜き、その周辺およびコンセ ントにたまったホコリや汚れを、乾いた布でふき 取ってください。ホコリ、湿気、油煙の多いところ で、電源プラグを長期間差したままにすると、その 周囲にたまったホコリが湿気を吸って絶縁不良とな り、火災の原因になります。

#### ▲ 注意

● 用紙交換や、紙づまり処理などカセットを外して内 部の点検をするときは、ヒーター周辺(@)に直接 触れないように注意するか、ヒーターの電源を切っ て十分温度が下がってから点検してください。やけ ど、または低温やけどの原因になることがありま す。

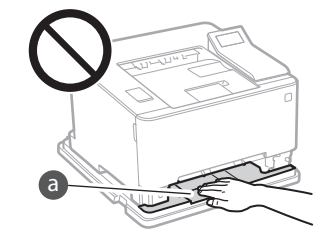

#### ご注意

● 熱に弱い床材の上に置く場合は、断熱をしてくださ い。床材の変色・変形・割れ・すき間等の原因にな ります。

18

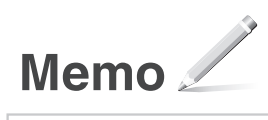

<span id="page-19-0"></span>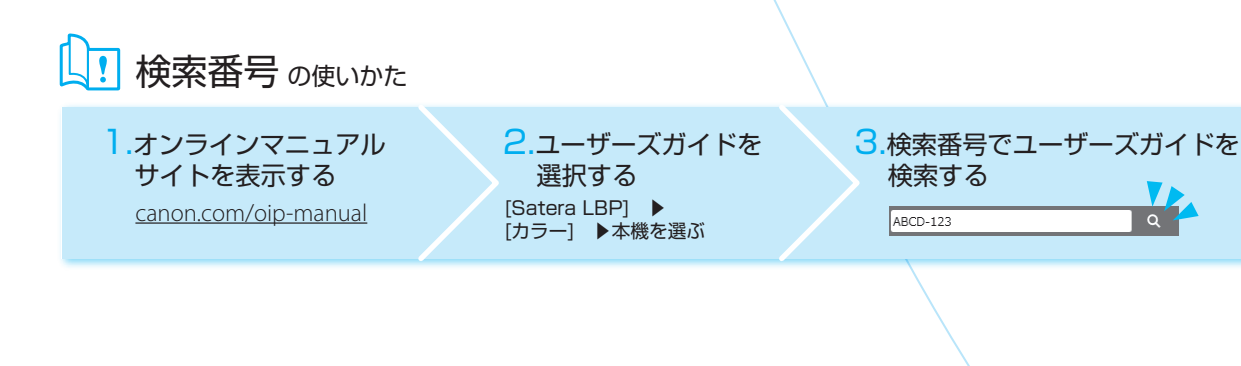

## ご購入製品の保証登録のお願い

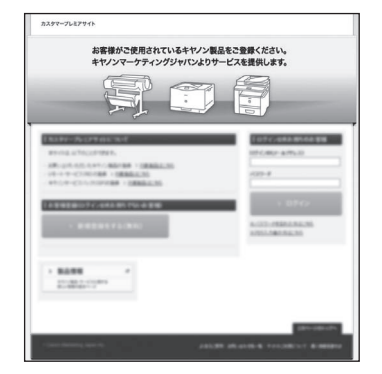

無償保証<sup>※</sup>および「保証書」電子発行 (閲覧および印刷)

※製品によって無償保証期間は異なります。

リモート・サービス (RS)※やパッケージ型保守サービスのお申込み

※対象製品はホームページをご覧ください。

登録機器情報および保証期間、他サービス申込情報の確認

詳しくはこちら **http://canon.jp/biz-regists**

## お問い合わせ

本機についてのご質問や修理のご依頼は、お買い上げ販売店または修理受付窓口へお問い合わせください。各種窓口は、キヤノンホームページ (http://canon.jp/)内のサポートのページでご確認いただけます。

## Canon

キヤノン株式会社/キヤノンマーケティングジャパン株式会社 〒108-8011 東京都港区港南 2-16-6

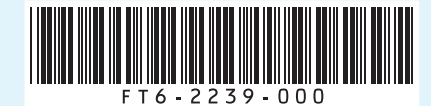